# **SISTEMA DE INFORMACIÓN GEOGRÁFICA DE LA SUBCUENCA DE QUILLCAY**

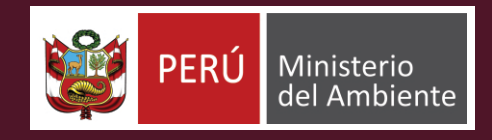

 $\frac{1}{2}$ 

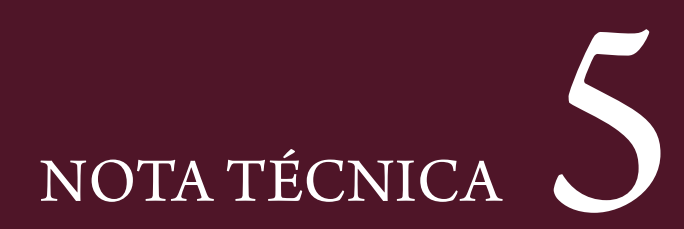

*Esta publicación forma parte de la Serie "Notas Técnicas sobre Cambio Climático", cuyo objetivo es hacer llegar a un público más amplio los resultados de los estudios, consultorías y sistematizaciones de la Dirección General de Cambio Climático, Deserticación y Recursos Hídricos del Ministerio del Ambiente.*

 $\cap$ 

**Elaborado por: Denny Rivas Amanda Cuéllar Daene C. McKinney**

 $\bigcirc$ 

 $\bigcirc$ 

**CENTER FOR RESEARCH IN WATER RESOURCES Bureau of Engineering Research Texas University at Austin**

El documento original se encuentra disponible en línea en http://www.crwr.utexas.edu/online.shtml

#### **Huaraz, mayo de 2014**

**Impreso en Corporación Globalmark**

**Esta publicación es posible gracias a la cooperación de los proyectos:** Construyendo capacidades científicas, sociales e institucionales para el manejo y reducción del **riesgo de avalanchas de lagos glaciares en la Cordillera Blanca, Perú (HIMAP / TMI) Implementación de medidas de adaptación al cambio climático en la subcuenca del río Quillcay (MINAM / BID)**

 $\Box$ 

 $\infty$ 

#### **AVISO LEGAL**

Las opiniones de el/los autor/es vertidas en esta publicación no reflejan necesariamente las opiniones de la Agencia de los Estados Unidos para el Desarrollo Internacional o del gobierno de los Estados Unidos.

# **SISTEMA DE INFORMACIÓN GEOGRÁFICA DE LA SUBCUENCA DE QUILLCAY**

#### **Agradecimientos**

Los autores agradecen el apoyo de las siguientes entidades y personas:

- · Proyecto de Desarrollo de Resiliencia ante el Cambio Climático (CCRDen inglés) de USAID.
- · Fulbright Foundation por su apoyo a Dennis Rivas.
- · USNational Science Foundation por su apoyo a Amanda Cuéllar.
- · Oficina del Instituto de Montaña en Huaraz.
- · Rafael Figueroa Tauquino, docente de la UNASAM.
- · Unidad de Glaciología y Recursos Hídricos de la ANA(Autoridad Nacional del Agua de Perú).
- · Consultores Ricardo Villanueva y César Portocarrero.

# **ÍNDICE**

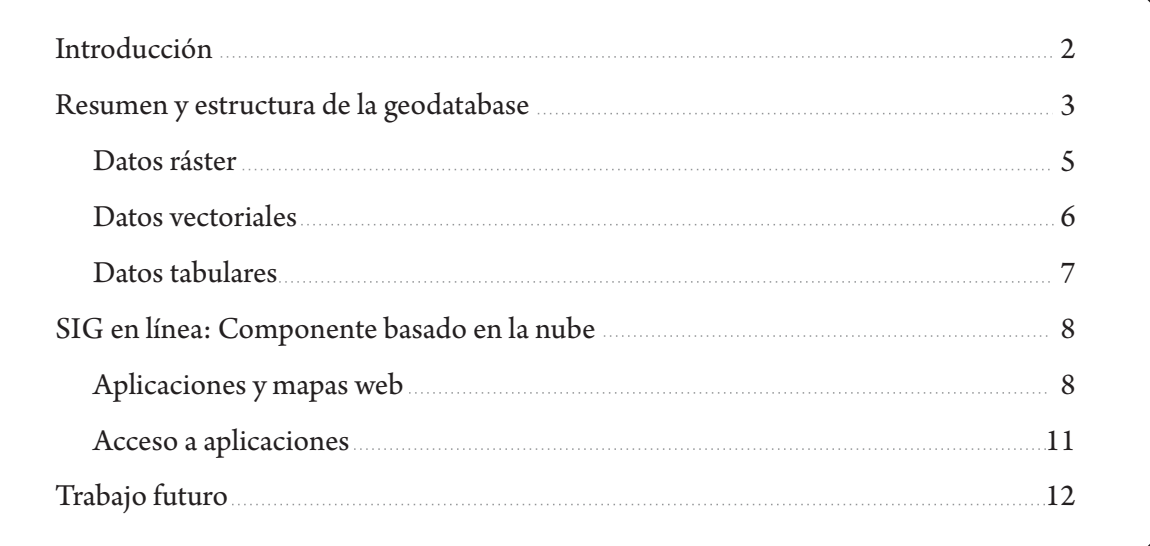

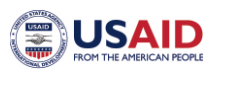

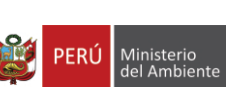

**High Mountains** 

Adaptation

Partnership

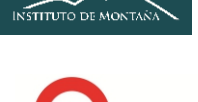

**ERL** PROGRESO

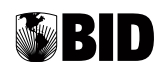

# **INTRODUCCIÓN**

Este documento resume la construcción y características de un Sistema de Información Geográfica (SIG) que contiene datos espaciales pertinentes a los efectos del cambio climático en la subcuenca del río Quillcay en Perú. Esta subcuenca es una porción de la cuenca del río Santa aguas arriba de la ciudad principal de Huaraz (ver Figura 1).

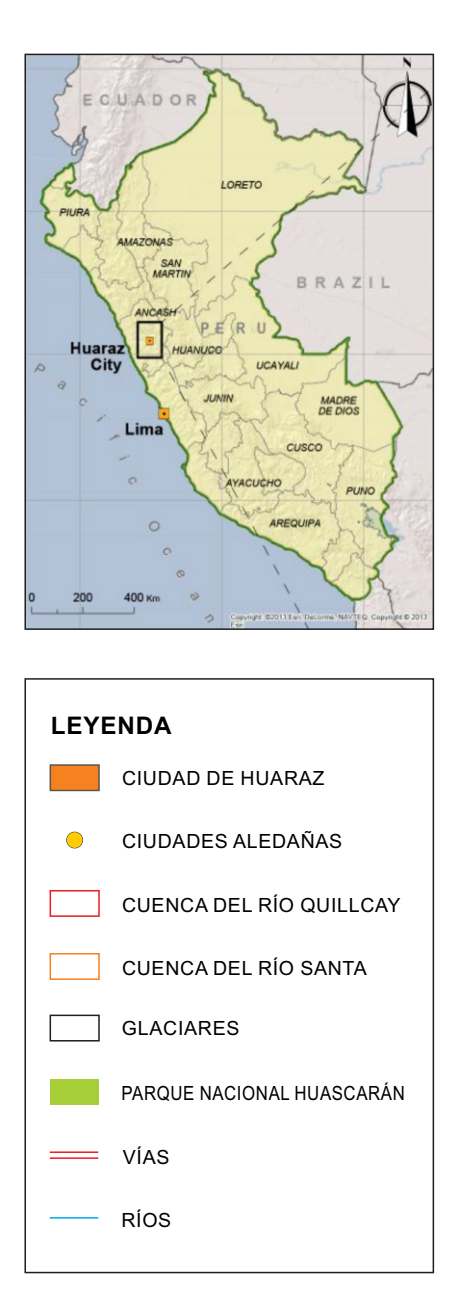

*Figura 1. Ubicación de Huaraz y de la subcuenca del río Quillcay* 

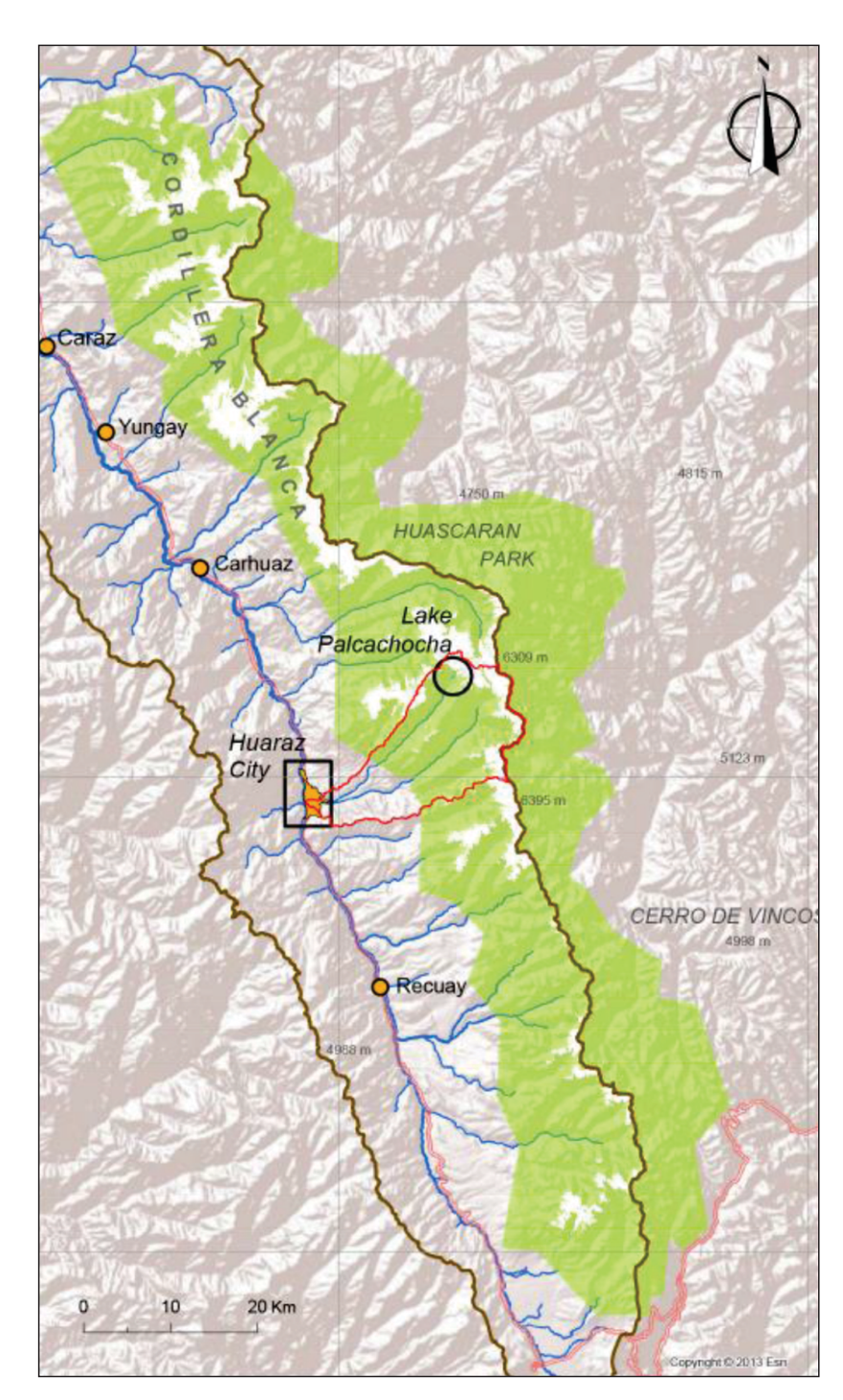

A su vez, la cuenca del río Santa se encuentra en los Andes norcentrales peruanos y es alimentado principalmente por las lluvias durante la temporada húmeda y el deshielo de los glaciares en la temporada seca. Debido a que el río Santa y la subcuenca del río Quillcay dependen de ciclos húmedos y secos regulares, así como de la existencia de glaciares de gran altitud para almacenar lluvia durante la temporada húmeda y liberarla durante la temporada seca, esta área es altamente susceptible a los efectos del cambio climático. Los funcionarios del gobierno y los ciudadanos necesitan datos confiables así como modelos basados en información segura para preparar, lo mejor posible, a la región en cuanto a los efectos del cambio climático, mitigando así los riesgos de la variabilidad climática. Por lo tanto, funcionarios gubernamentales, investigadores y ciudadanos del área poseen un particular interés en acceder a datos físicos, hidrológicos y meteorológicos. Sin embargo, quienes estén en busca de datos para elaborar modelos con información actualizada o para entender la dinámica del área hallarán que la información se encuentra descentralizada, sin catalogar, duplicada, no disponible en formatos geoespaciales, o es de difícil acceso. Como respuesta a la demanda de

información y a la falta de una interfaz funcional para acceder a los datos para la subcuenca del río Quillcay, investigadores de la Universidad de Texas - sede Austin han creado un SIG estructurado con bases de datos geográficas (geodatabase) agregando información geográfica relevante al cambio climático y sus efectos en la hidrología de la región.

En el pasado, diversos actores e investigadores recopilaron una gran cantidad de datos en la subcuenca del río Quillcay. No obstante, muy pocas personas saben qué información se recogió o cómo acceder a ella. Por lo general, la organización que recoge la información también la almacena. Así, la geodatabase descrita en este documento tiene el doble propósito de agregar datos y proporcionar un mecanismo de intercambio para disponer fácilmente de una información que anteriormente era inaccesible. El propósito del Sistema de Información Geográfica es ser usado por diferentes públicos, desde el usuario casual que busca visualizar los efectos del cambio climático en la región (usuarios en línea) hasta el usuario más sofisticado que busca utilizar los datos para un análisis cientíco (usuarios de PC).

## **RESUMEN Y ESTRUCTURA DE LAS GEODATABASES**

La versión 1 de la base de datos de la subcuenca del río Quillcay recoge información hidrológica, meteorológica, de infraestructura y de recursos naturales generada por agencias del gobierno peruano y de la comunidad de práctica. Entre las agencias gubernamentales que contribuyen con información a la geodatabase se encuentran la Unidad de Glaciología de la Autoridad Nacional del Agua, el Gobierno Regional de Ancash y la Municipalidad de Huaraz. Otros colaboradores que recogen datos para esta geodatabase son la facultad de la Universidad Nacional Santiago Antúnez de Mayolo (UNASAM), ubicada en Huaraz, el Instituto de Montaña y los investigadores de la Universidad de Texas (University of Texas at Austin's Center for Research in Water Resources).

La primera versión del sistema se limita principalmente a información recolectada en la subcuenca del río Quillcay, que es una sección de la cuenca del río Santa. Sin embargo, según sea necesario, el sistema extiende el área de estudio más allá de los límites de la cuenca del río para graficar la extensión del problema que representa cada dataset (conjunto de datos). El objetivo es favorecer una perspectiva "problem-shed" [área potencialmente problemática] en lugar de una perspectiva de cuenca, en lo referente a manejar los datos de recursos hidrológicos (Loucks et al., 2005). Las entidades ubicadas más allá de los límites de la subcuenca del río Quillcay se encuentran directa o indirectamente afectadas por los eventos que ocurren dentro de la misma (por ejemplo, el abastecimiento de agua para la ciudad de Huaraz depende completamente del recurso hídrico de Quillcay y su vulnerabilidad ante los peligros ambientales está vinculada también a la subcuenca del río Quillcay). A fin de establecer una versión piloto de la geodatabase, se escogió una limitada extensión geográfica. En posteriores versiones, según sea necesario, se ampliará la extensión geográfica de la base de datos.

Toda la información está formateada para visualizarse en ArcGIS 10.1. Se eligió este formato por la facilidad con la que se puede visualizar, descargar y manipular la información usando ya sea la plataforma en línea ArcGIS o un software de PC. Para manejar eficientemente la información geoespacial recopilada, el sistema SIG Quillcay proporciona formatos unificados de vectores, ráster y de series temporales integrados en geodatabases individuales con sistemas de coordenadas geográficas comunes. A pesar de que el núcleo del sistema reside en los datos guardados en las geodatabases administradas desde una PC (elementos de almacenaje en la Figura 2), toda la estructura SIG soporta capacidades de administración, manipulación, publicación e intercambio.

Los componentes PC y de nube del sistema (las primeras dos subdivisiones se muestran en la Figura 2) están intrínsecamente relacionados. Los servicios de mapas en la nube no pueden existir si no cuentan con acceso a información almacenada en el componente PC. De la misma forma, sin interfaces para la web, la información no puede llegar a las audiencias que se extienden más allá de los servidores de una institución.

En las geodatabases se encuentran incluidas tres clases de datos básicos: datos ráster, vectoriales y tabulares. Los datos ráster están organizados en una cuadrícula sobre una región geográfica. Cada celda en la cuadrícula contiene un valor, el cual es almacenado en la trama. Los datos vectoriales están limitados a entidades de punto, línea o polígono con un conjunto particular de atributos. Los conjuntos de datos tabulares son solo una colección de información en una tabla. En la geodatabase, los datasets tabulares son usados para agregar series temporales y pueden combinarse con datos vectoriales o ser consultados para buscar un dato particular o una ubicación geográfica. El uso de datos tabulares en la geodatabase será explicado más adelante en el informe. Las geodatabases, cajas de herramientas y los mapas proporcionan al sistema las capacidades de almacenamiento, manipulación y publicación.

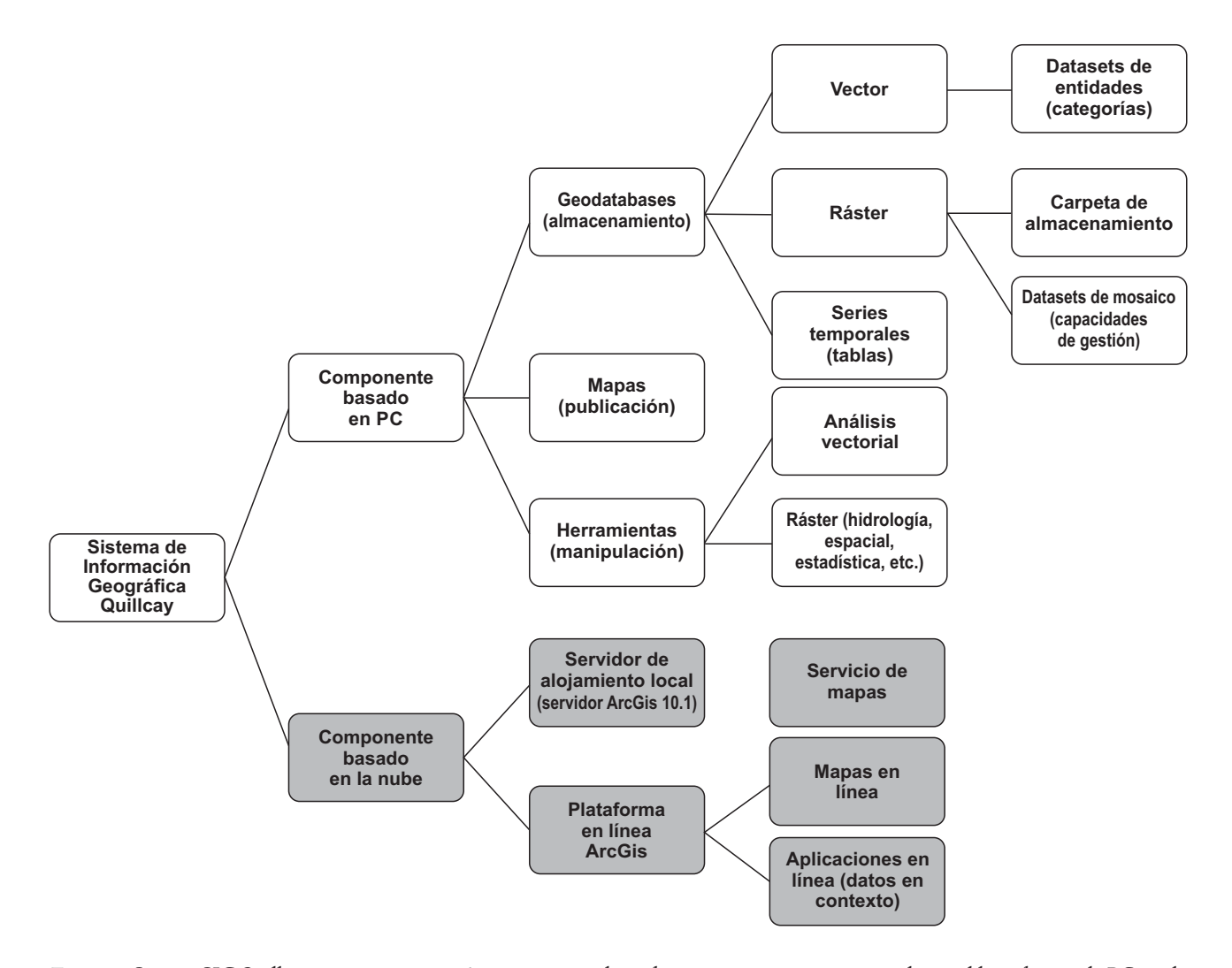

*Figura 2. Sistema SIG Quillcay: una estructura jerárquica permite al creador organizar, manejar, manipular y publicar datos en la PCy en la nube (en línea).*

Las entidades vectoriales y tabulares en la geodatabase se encuentran organizadas en datasets de entidad (unidades de almacenamiento equivalentes a carpetas) para facilitar la manipulación y acceso a la información. En términos de almacenamiento de discos, los datos ráster son una orden de magnitud mayor que los datos tabulares o vectoriales en la geodatabase y están organizados en datasets de mosaico. Al separar los tipos de datos en datasets, los usuarios podrán manipular más eficientemente los datos de interés para ellos. En el dataset de entidad, los datos son organizados por categorías dentro de la estructura jerárquica que se muestra más adelante en el informe. Un dato geográfico individual (WGS84) domina la geodatabase. Aun así, la base de datos permite que los sistemas de coordenadas sean más flexibles de acuerdo a las necesidades de cada dataset: por lo general, el sistema de coordenadas UTM 18S se ve favorecido por entidades locales y regionales, pero el GCS [Geographic Coordinate System (Sistema Geodésico de Coordenadas, en español)] es usado también para datos de escala macro, por ejemplo, datasets de la TRMM [Tropical Rainfall Measuring Mission (Misión de Medición de las Lluvias Tropicales)] para lluvias o datasets ráster del GCM [General Circulation Model (Modelo de Circulación General, en español)].

El grupo ha identificado un componente SIG basado en la nube como un mecanismo adecuado para compartir ampliamente el proyecto piloto SIG Quillcay de manera flexible y segura. El servidor en línea ArcGIS es el sistema SIG en la nube específico utilizado actualmente para la geodatabase. Más que una simple plataforma para presentar mapas estáticos en la web, ArcGIS Online permite que los propietarios de la base de datos administren y compartan las herramientas, imágenes, mapas base y bases de datos en servidores o sitios web. El grupo determinó que el mejor enfoque para compartir la geodatabase es alojando información en un servidor administrado localmente al mismo tiempo que se publica información a través de las aplicaciones para la web de ArcGIS Online. Al utilizar la combinación de alojamiento local de datos y acceso basado en la web, los usuarios no necesitan dominar el SIG para navegar en las aplicaciones web desarrolladas, pero sí necesitan el software SIG y saber cómo descargar y procesar datos disponibles. Actualmente, la Versión 1 de la Geodatabase de la subcuenca del río Quillcay se encuentra alojada en un servidor de la Universidad de Texas. Una vez que la primera versión de la geodatabase sea publicada, estará disponible vía internet para visualizar, manipular y descargar la información.

#### *Datos ráster*

La administración de datos ráster representa un reto importante, a diferencia de las entidades vectoriales, ya que el tamaño de los datos es mucho mayor y los formatos de origen mucho más variados. Convertir toda la información en formatos ArcGIS no es una manera eficiente de solucionar el problema de administración de los datos ráster, especialmente porque algunos de los formatos de origen tienen un mejor desempeño que los de ArcGIS. Estos formatos poseen una mejor capacidad de comprensión y su uso está más extendido en la comunidad SIG (MrSID o ECW, por ejemplo). La versión actual de la geodatabase ráster Quillcay conserva los formatos de origen de los datos originales, centrándose más bien en proporcionar capacidades de administración racional y estructurada. A diferencia del caso vectorial, el conservar los formatos de origen limita la manera en que pueden organizarse los datos. En lugar de crear categorías internas (datasets) para almacenar datos, los datasets de mosaico (por ejemplo, unidades ráster de administración ArcGIS) definen las reglas de administración para acceder, consultar y visualizar información contenida externamente por carpetas de sistemas operativos normales. Por lo tanto, cada dataset de mosaico en la geodatabase está vinculado a carpetas de almacenamiento de acuerdo a las fuentes y los formatos disponibles [por ejemplo, imágenes satelitales ASTER, imágenes aéreas, archivos LAS (Datos Lidar), DEMs (Modelo Digital de Elevación, en español), etc.].

Para informar a los usuarios de SIG sobre el contenido de la base de datos de mosaico y proporcionarles datos indexados, cada archivo ráster vinculado a un mosaico es descrito por tablas de atributos. Cada registro en una tabla muestra información importante como resolución, fecha de la captura, así como denominaciones y descripciones más detalladas de las que el nombre de un solo archivo o sus metadatos puedan brindar.

![](_page_7_Figure_1.jpeg)

Contenidos/referencias del Dataset de Mosaico (Tabla de atributos)

*Figura 3. Visualización Windows y ArcCatalog mostrando un conjunto de relaciones de almacenamiento y administración para los datasets de mosaico ráster.* 

#### *Datos vectoriales*

**TEST** 

Los datos vectoriales son almacenados en la geodatabase vectorial Quillcay. La figura 4 muestra la estructura organizacional de los datos dentro de la geodatabase vectorial. Cada dataset de entidades (subcarpeta) dentro de la geodatabase contiene información vectorial relevante (por ejemplo, ríos, vías, contornos, características geológicas, manzanas, etc.).

| Catalog Tree                                                                                                    | <b>PX</b> | Contents     | Preview                                  | Description |                                                                                                    |
|----------------------------------------------------------------------------------------------------|-----------|--------------|------------------------------------------|-------------|----------------------------------------------------------------------------------------------------|
| Quilcay_vector.gdb<br>圓<br><b>Ⅲ h A1_Red_Agua_Potable</b>                                                                                                    |           | Name         |                                          |             | Type                                                                                               |
| A2_Irrigacion<br>田<br>A3_Fuentes_Contaminantes<br>$\left  + \right $<br>中 E1 Ecosistemas<br>$\left  + \right $<br>E2_Parque_Nacional_Huascara<br>田<br><b>中 G1_Batimetria</b><br>$\vert + \vert$<br>中 G2_Geologia<br>$\left  + \right $<br>田 中 G3_Geologia_Huaraz<br><b>b</b> H1_Glaciologia<br>$\left  + \right $<br>中H2_Hidrologia<br>田<br>中H3_Clima<br>田<br>田 中 I1_Transporte<br>田 中 M1_Macro_Geografia<br>M2_Division_Administrativa<br>$\left  + \right $<br>中R1_Riesgo_Geol_Al<br>FFI<br><b>h</b> S1_Socioeconomia<br>$\left  + \right $<br>田 h U1_Cart_Urb_PODT<br>田 中 U2_Cart_Urbana_Censo |           | A202_Canales | : A201_Bocatomas<br>图 A203_Bloques_Riego |             | File Geodatabase Feature Class<br>File Geodatabase Feature Class<br>File Geodatabase Feature Class |
| Ш                                                                                                    |           |              |                                          |             |                                                                                                    |

*Figura 4. Organización de la geodatabase vectorial* 

Una importante entidad de capas en la base de datos vectoriales es la inclusión de metadatos. Los metadatos de capas, accesibles vía Arc Catalog, contienen información acerca de la fuente de los datos, límites para su uso, y una descripción de la capa. En la Figura 5, se muestra un ejemplo de los metadatos contenidos en la geodatabase. Los metadatos son esenciales no solo para documentarse sino también para infundir confianza en el usuario en cuanto a la exactitud de la información contenida en la geodatabase.

![](_page_8_Figure_3.jpeg)

*Figura 5. Visualización de metadatos en el Arc Catalog para una capa vectorial en la geodatabase.*

#### *Datos tabulares*

El SIG representa datos estáticos (desde el punto de vista temporal) geográficamente referenciados, lo que complica la inclusión de datos de series temporales en formato SIG. En consecuencia, los datos de series temporales en la geodatabase son almacenados en tablas y la representación geográfica vinculada del sitio de recolección de datos es almacenada en la base de datos vectoriales como datasets de puntos, polígonos, líneas o ráster. Se incluyen datos tabulares para estaciones meteorológicas, hidrológicas y de calidad del agua presentes en la base de datos vectoriales. La capa vectorial "estación" contiene información acerca de los datos disponibles para cada estación: las fechas de la recolección de datos, frecuencia de la recolección y la fuente de datos. Los datos de series temporales para una estación en particular, pueden ser extraídos y visualizados desde la tabla respectiva utilizando la función unión en ArcGIS (usando un campo clave para relacionar tanto la tabla como las filas de las entidades). Igualmente, el usuario puede consultar las tablas de datos para hallar datos para una fecha dada, una lectura u otro término de búsqueda escogido.

En cuanto a los datos incluidos en las tablas, existen algunos detalles que merecen una explicación. Un valor de '-9999' en cualquier tabla indica que no existen datos. Así también, cada hora se informa sobre los datos meteorológicos de la UNASAM. En la tabla de geodatabase, estos datos son resumidos para obtener promedios o sumas diarias y se incluye una columna de porcentaje de datos perdidos en cada lectura para transmitir el número de mediciones en un periodo de 24 horas presentes en el valor diario de los datos.

### **Plataforma GIS Online: Componente basado en la nube**

Las aplicaciones SIG en línea enriquecen la capacidad de compartir datos y conocimientos de fenómenos distribuidos geográficamente. Las funciones en línea van más allá de la elaboración tradicional de un mapa o intercambio de archivos geográficos y brindan a los usuarios un medio para visualizar e interactuar con datos o resultados de investigaciones publicados. Los mapas en la web y las aplicaciones SIG en línea ofrecen a los usuarios de la web acceso a información multiescala para un área determinada en cuanto a sujetos, escalas espaciales (cuenca, subcuenca, distritos, etc.), o escalas temporales (estaciones, años, meses, días, etc.). De la misma manera, los usuarios tienen acceso a datos subyacentes, sean datos procesados o sin procesar, que dan soporte al análisis y a los resultados presentados. Por lo tanto, hemos elegido compartir la geodatabase vía la plataforma SIG en línea para maximizar el alcance y la exposición de los datos recolectados.

La Figura 6 muestra el flujo de datos esquemático en el sistema en línea de la subcuenca del río Quillcay, que también representa una cadena de esfuerzos cooperativos liderados por los investigadores de la Universidad de Texas. Diversas organizaciones locales e internacionales han proporcionado datos sin procesar para alimentar el sistema (comunidad de práctica en la Figura  $6$ ) – entre las fuentes se encuentran instituciones gubernamentales, universidades y consultores. Dichos datos son procesados y organizados en geodatabases en estaciones PC. Aunque los servicios de la web que hacen funcionar el sistema en línea son alojados en un servidor en el Centro de Investigación para Recursos Hidrológicos, la plataforma ArcGIS de ESRI brinda un entorno web libre para entregar información a los usuarios a través de mapas publicados y aplicaciones.

![](_page_9_Figure_4.jpeg)

Figura 6. Diagrama de flujo de datos para el sistema en línea Quillcay (adaptado de ESRI, 2013)

#### *Aplicaciones y mapas web*

En estos momentos, cuatro mapas web y tres aplicaciones web componen la versión beta del sistema SIG Quillcay en línea, el mismo que aún no se ha hecho público. El conjunto de mapas fue desarrollado para probar las capacidades de visualización en la web de los datos vectoriales y ráster del sistema. Los datos pueden ser visualizados, explorados (hacer zoom, desplazamientos panorámicos, mediciones y consultas) y descargados. El primer mapa web contiene datos en el entorno natural y en el entorno construido, que incluye entidades de hidrología, centros pobla-

dos e infraestructura urbana. El segundo mapa web presenta una imagen de alta resolución (5 m) de la ciudad de Huaraz. Los otros mapas muestran entidades de zonificación de la vulnerabilidad urbana a eventos de inundación en la ciudad de Huaraz e imágenes de media resolución de la laguna Palcacocha (la laguna glaciar en la cabecera de cuenca). Los usuarios que acceden al sistema en línea pueden utilizar los mapas web como base para la construcción de aplicaciones en líneas, descritas en el siguiente párrafo.

Las aplicaciones en la plataforma ArcGIS en línea permiten que los editores presenten un mapa en contexto. La aplicación web soporta mapas dinámicos o comparaciones paralelas de datos representados geográficamente, así como una descripción de la información presentada. A diferencia de los mapas web, sin embargo, el usuario no puede hacer más que avanzar a través de mapas dinámicos y usar la herramienta de zoom para explorar la aplicación. A pesar de las limitaciones en términos de manipulación y descarga de datos, las aplicaciones web son herramientas poderosas para involucrar al usuario casual y difundir la rica información contenida en la geodatabase Quillcay. Se espera que a medida que los usuarios técnicos empiecen a explorar la geodatabase, creen aplicaciones que atiendan las necesidades de las partes interesadas en los efectos del cambio climático en la cuenca del río Quillcay. En un esfuerzo para atraer a una audiencia más general a la plataforma web y mostrar la importante función de la aplicación, el grupo ha creado tres aplicaciones web.

![](_page_10_Figure_3.jpeg)

*Figura 7. Mapa web en línea de ArcGIS: vista general de la subcuenca del río Quillcay y herramientas de exploración disponibles* 

La primera aplicación en la plataforma en línea, presenta una vista dinámica de la evolución de la laguna Palcacocha a lo largo de la última década. La aplicación presenta una secuencia de imágenes satelitales (ASTER) para mostrar los incrementos en la superficie de la laguna e incluye una breve descripción de los fenómenos de forzamiento climático subyacentes que producen tales cambios. La segunda aplicación aprovecha una presentación de ventanas superpuestas para mostrar, paralelamente, dos mapas de vulnerabilidad y peligros de aluviones de las lagunas glaciares (GLOF, por sus siglas en inglés, Glacial Lake Outburst Flooding), ambos creados en 2004 y en 2014. Igualmente, el usuario puede vincular espacialmente los dos mapas en la aplicación de comparación, de manera tal que el zoom y otras

manipulaciones sean lo mismo en los dos mapas. La tercera aplicación en el sistema en línea muestra de manera dinámica la progresión de un aluvión en la ciudad de Huaraz en incrementos de 6 minutos. Así como en la primera aplicación, la aplicación del curso de la inundación incluye una barra que se desliza y permite a los usuarios avanzar a través de las imágenes que muestran la extensión de la inundación en el tiempo (aunque durante una escala temporal mucho más corta que en la primera aplicación, que mostró cambios anuales en el área de la laguna). Las imágenes de la inundación fueron creadas utilizando un modelo desarrollado dentro del grupo de investigación. Como aplicación web, los resultados del modelo son presentados en contexto para una audiencia más amplia.

![](_page_11_Picture_1.jpeg)

*Figura 8. Aplicación SIG en línea: evolución de la superficie de la laguna Palcacocha 2000 - 2013* 

![](_page_11_Figure_3.jpeg)

*Figura 9. Aplicación SIG en línea: mapas superpuestos de la vulnerabilidad ante aluviones (panel izquierdo) y de los peligros de aluvión (panel derecho) en la ciudad de Huaraz.*

![](_page_12_Figure_1.jpeg)

*Figura 10. Aplicación SIG en línea: simulación dinámica de inundación en Huaraz como resultado de una potencial avalancha generada sobre la laguna Palcacocha (3 millones de metros cúbicos)* 

#### *Acceso a aplicaciones*

Para tener acceso y explorar las aplicaciones SIG Quillcay en línea, los usuarios deben registrarse en una cuenta ArcGISen Internet que es gratuita. Los siguientes pasos lo guiarán a través del proceso para obtener una cuenta:

- 1 Ir a https://webaccounts.esri.com/cas/index.cfm 2 Hacer clic en Create an Account (Crear una cuenta) y seguir las instrucciones del sitio web. 3 Una vez que haya creado su cuenta, ir a http://www.arcgis.com. Esta es la dirección que utilizará en el futuro para tener acceso a información geográfica en línea publicada en ArcGIS en línea. 4 Hacer clic en SIGNIN (INICIARSESIÓN). 5 Usar el username (nombre de usuario) y el password (clave) ya creados. 6 El sitio web le solicitará validar su cuenta global ESRI; confirmar validación.
- 7 Ahora, podrá abrir mapas y aplicaciones de dominio público en ArcGIS.com
- 8 Se puede tener acceso directamente a las aplicaciones utilizando los vínculos líneas abajo, o buscándolas por su nombre usando las ventanas de búsqueda en la esquina superior derecha de la página web.

9 Hacer clic en OPEN/ VIEW APPLICATION(ABRIR/ VISUALIZAR APLICACIÓN).

#### **Vínculos:**

**L101 Evolución de la laguna Palcacocha:** http://www.arcgis.com/home/item.html?id=640ff3304c914bcc9e8d54c2d857e4c0

**C102 Comparación de los niveles de peligro y vulnerabilidad en la ciudad de Huaraz:** hp://www.arcgis.com/home/item.html?id=238c3bf9012d4ae19866af6e1bfa1cde

#### **F101 Simulación de aluvión en Huaraz:**

hp://www.arcgis.com/home/item.html?id=a421671e23564df485bf5071ed424a82

# **TRABAJO FUTURO**

La versión 1 de la geodatabase está prácticamente nalizada. En estos momentos, el grupo ha terminado de recolectar los datos y se encuentra en los tramos finales del procesamiento de datos. Actualmente, la información se encuentra almacenada en el servidor de la Universidad de Texas sin acceso al público. El grupo sigue trabajando con sus pares peruanos para hallar un acuerdo sostenible de almacenamiento de datos y mantenimiento. Además de la geodatabase, se publicará una serie de aplicaciones web creadas de información de la geodatabase donde se ilustran aspectos destacados. Estas aplicaciones presentan los datos en contexto. Por medio de comentarios y contribuciones de los usuarios, la

colección de aplicaciones se incrementará y facilitará la visualización casual de la información de la geodatabase.

En una segunda versión, se incluirán actualizaciones y una presentación en la geodatabase. Para la versión 2, el grupo incrementará la información contenida en la geodatabase y desarrollará completamente el componente funcional del sistema basado en la nube. La versión 2 también incluirá datasets y resultados de análisis actualizados. El grupo prevé cambios a la estructura y presentación de la base de datos como respuesta a los comentarios de los usuarios en la versión 2.

## *NOTAS*

# **SISTEMA DE INFORMACIÓN**   $\alpha$ **GEOGRÁFICA DE LA SUBCUENCA DE QUILLCAY**

![](_page_15_Picture_1.jpeg)

**BO** 

PERÚ

 $\circ$ 

![](_page_15_Picture_2.jpeg)

 $\circ$ 

![](_page_15_Picture_3.jpeg)

![](_page_15_Picture_4.jpeg)

![](_page_15_Picture_5.jpeg)

![](_page_15_Picture_6.jpeg)

 $\infty$